# Comunitat Espai Prevenció

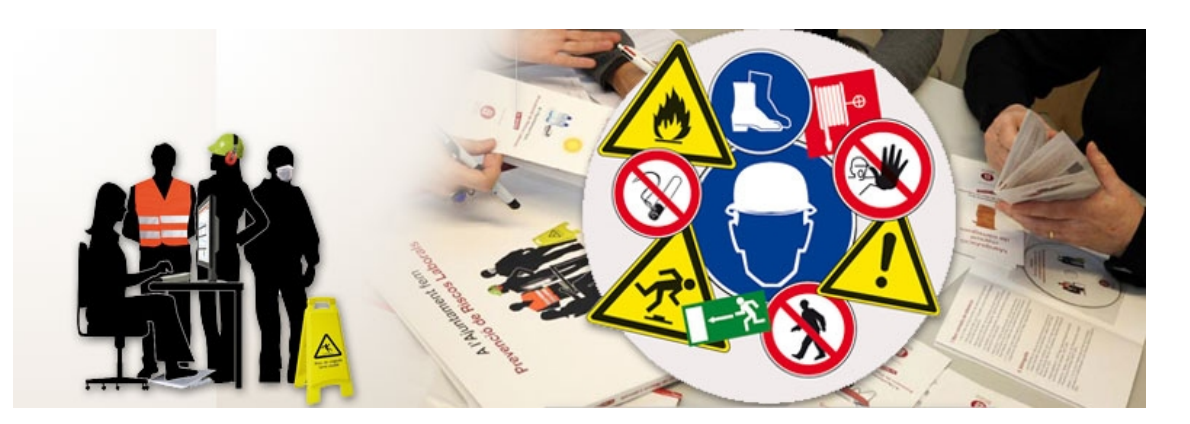

Guia d'usuaris membres

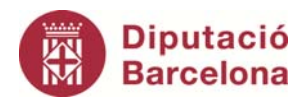

Aquesta guia **és una adaptació** de la guia **"Eina per comunitats\_guia d'usuari dinamitzador"** elaborada per l'Oficina Tècnica d'Internet de la Diputació de Barcelona i està subjecta a una llicència de **Reconeixement-No comercial-Compartir Igual 3.0 Espanya de Creative Commons**. Se'n permet la reproducció, la distribució, la comunicació pública i la transformació per generar una obra derivada, sense cap restricció sempre que se'n citi el titular dels drets (Diputació de Barcelona. Oficina Tècnica d'Internet, Direcció de Serveis de Tecnologies i Sistemes Corporatius). La llicència completa es pot consultar a http://creativecommons.org/licenses/by/3.0/es/legalcode.ca

# Sumari

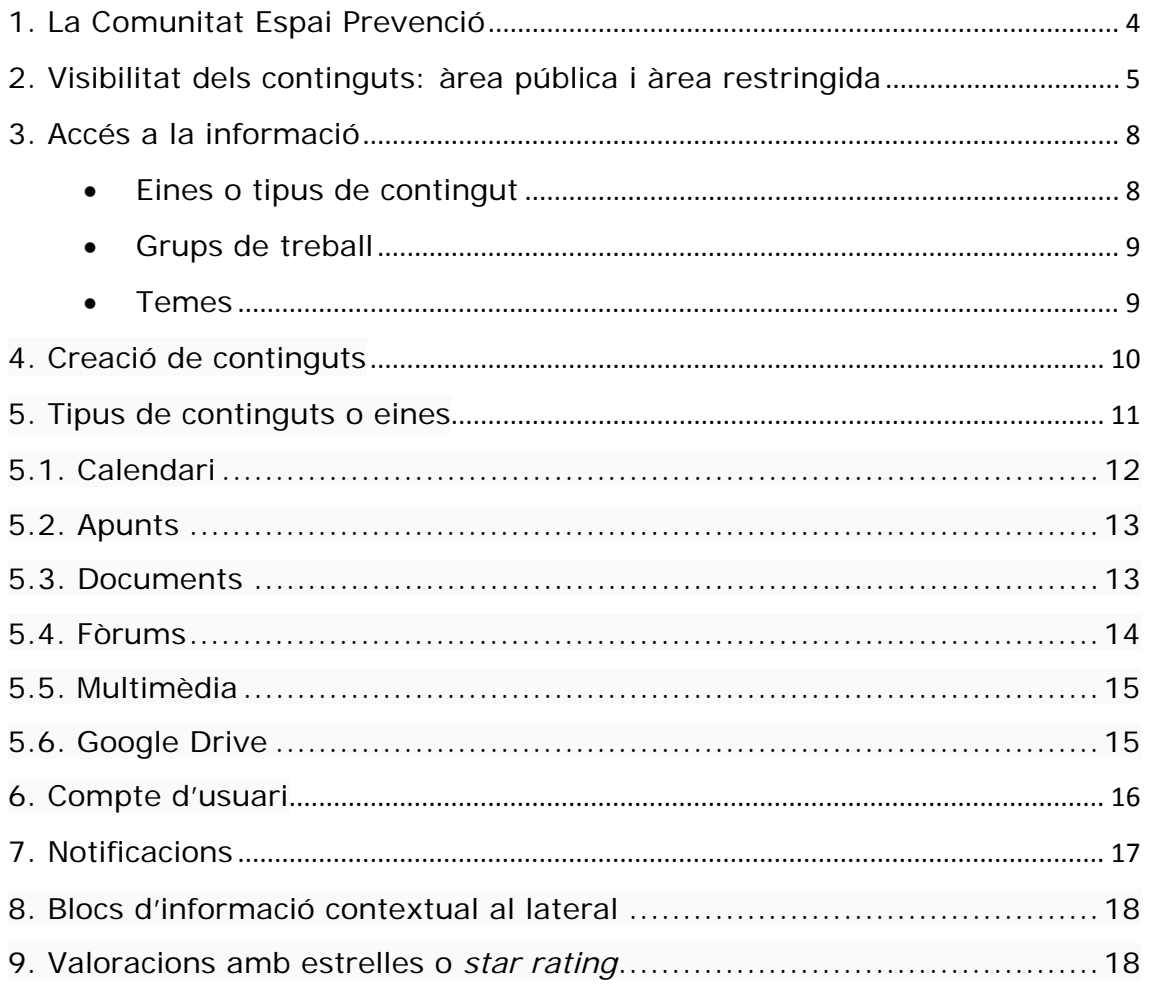

### **1. La Comunitat Espai Prevenció**

La Gerència de Serveis d'Assistència al Govern Local de la Diputació de Barcelona treballa amb els ens locals de la província mitjançant línies de servei de consultoria i d'assistència jurídica i tècnica, potenciant l'organització de les administracions municipals perquè siguin capaces de donar resposta a les necessitats dels ciutadans i als reptes plantejats en la seva gestió de millora i optimització dels recursos municipals.

Des d'aquesta gerència es dóna suport als ajuntaments amb una visió d'assistència integral, vetllant per la col·laboració transversal entre els diferents àmbits de treball, promovent i facilitant eines de gestió i contribuint a la consolidació d'un sector local eficient i estructurat, amb capacitat per a la provisió de serveis especialitzats i de qualitat necessaris pel bon funcionament de les organitzacions municipals.

L'Espai Prevenció és una comunitat virtual que té com a objectiu principal compartir i gestionar el coneixement entre els seus integrants, així com afavorir i optimitzar la relació entre els professionals dedicats a la prevenció de riscos laborals en l'administració local, posant a disposició d'aquests instruments per a reforçar la seva capacitat de gestió i autonomia. L'Espai Prevenció vol impulsar la participació de tots els agents implicats en l'àmbit de la seguretat i salut laboral i aprofitar així les sinèrgies que possibilita el treball en xarxa.

Us convidem a participar, a debatre, a fer-nos arribar les vostres inquietuds i també a compartir les solucions que des de l'àmbit local sovint es posen en pràctica, tot desitjant que aquest Espai es consolidi com una nova forma de prestació de l'assistència.

# **2. Visibilitat dels continguts: àrea pública i àrea restringida**

Encara que la comunitat està pensada com a entorn de treball restringit als usuaris validats o membres, s'ha previst una part pública accessible a tots els visitants del web o usuaris anònims, que poden accedir-hi a través de la seva URL.

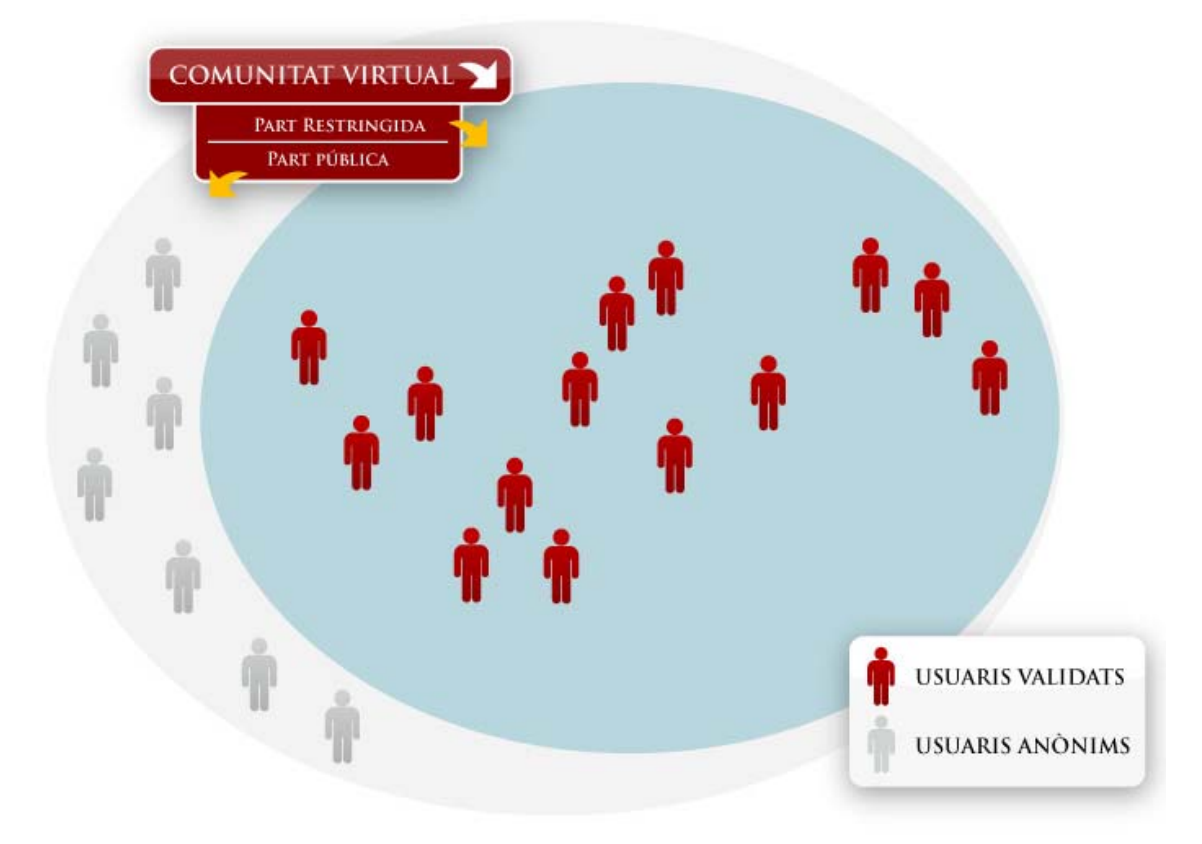

Així doncs, l'espai de la comunitat té dos àmbits diferenciats:

- **Part pública**, visible per qualsevol usuari d'internet.
- **Part restringida** a usuaris validats o membres de la comunitat.

D'altra banda, la comunitat té la possibilitat d'agrupar membres en **grups de treball**.

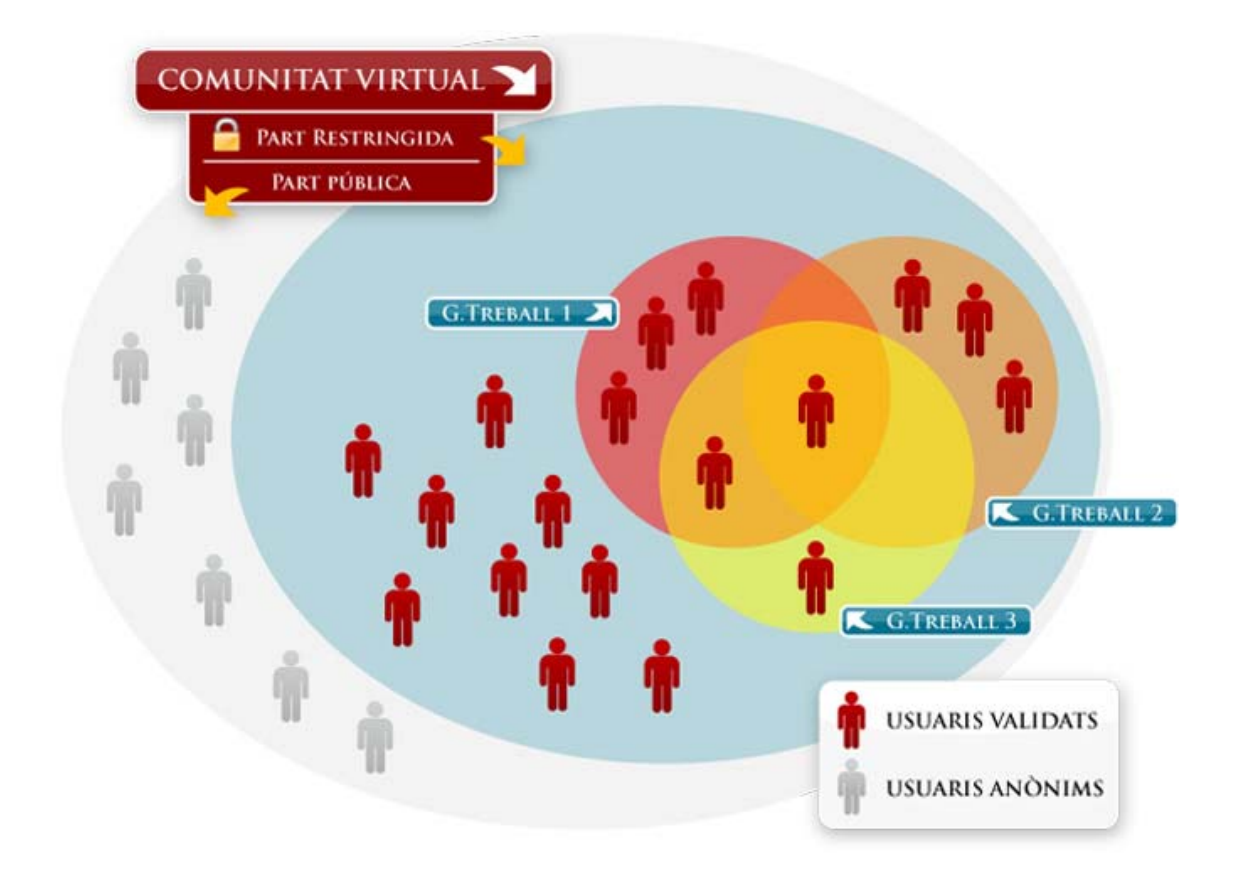

Com es pot veure observar, un membre pot pertànyer a un o més grups de treball alhora. D'aquesta manera, tindrà accés, a més dels continguts de tota la comunitat, a aquells continguts específics dels grups de treball a què pertanyi.

#### **La visibilitat dels continguts es fixa en el moment de la seva creació**.

Per tant, quan un usuari crea un contingut pot decidir qui podrà veure'l. Segons el seu grau de privacitat, un contingut pot ser:

- **Visible a tots els membres de la comunitat:** visible només per a membres validats a la comunitat. Aquesta és l'opció que apareix marcada per defecte quan qualsevol usuari crea un contingut nou.
- **Restringit als grups de treball de la comunitat:** accessible només als membres d'un o diversos grups de treball, als quals està vinculat el contingut en qüestió. Relacionar el contingut amb els grups de treball també és útil per filtrar els continguts de cada grup i perquè els membres d'aquell grup de treball rebran les notificacions o avisos per correu quan hi hagi nous continguts d'aquell grup.
- **Visible a usuaris anònims:** visible a qualsevol internauta que visiti el web (sigui o no membre de la comunitat).

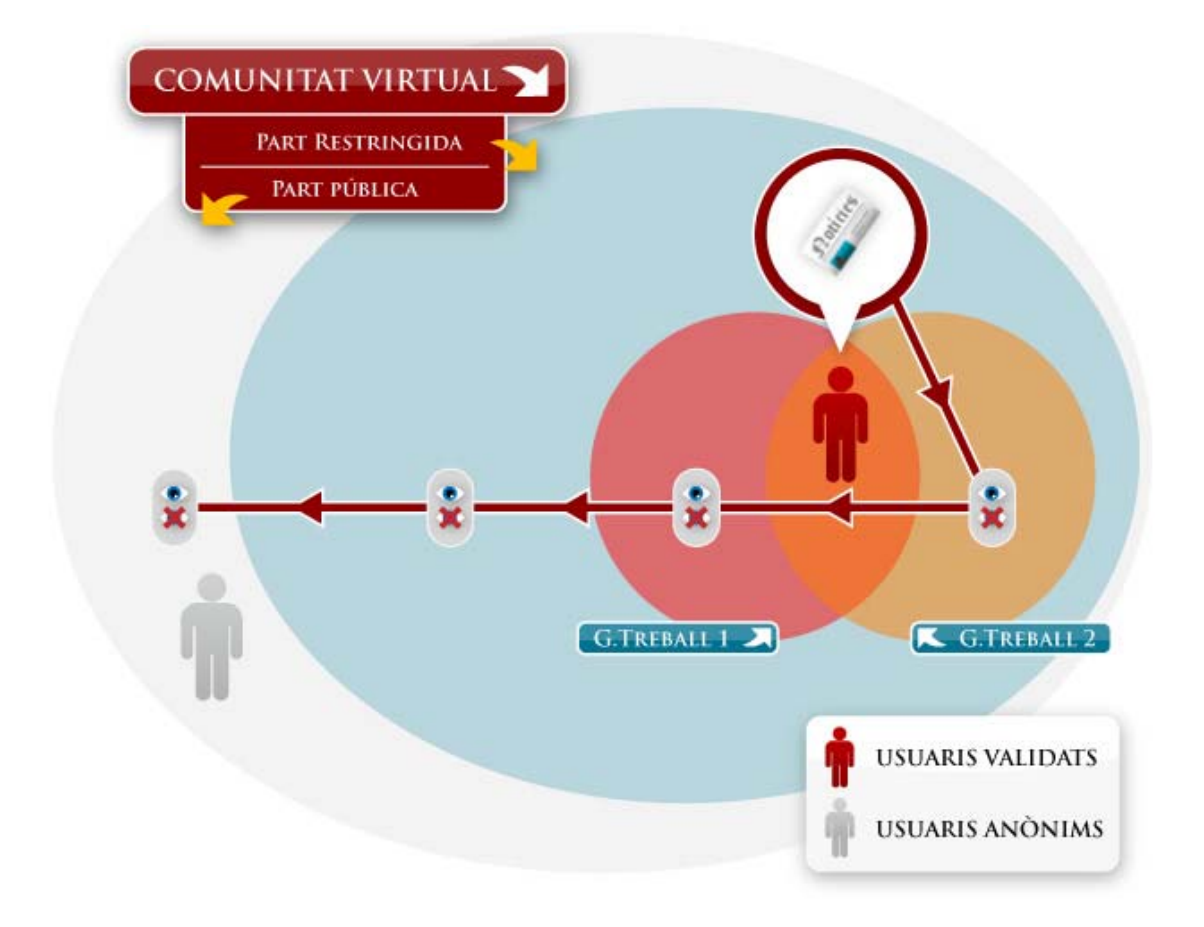

Encara que marquem un contingut com a visible a usuaris anònims, quedarà també publicat i visible a la part restringida i pels grups de treball.

Si el fem accessible a usuaris membres de la comunitat, podran veure'l els membres de qualsevol grup de treball (perquè tots ells són necessàriament membres de la comunitat).

En canvi, podem definir que un contingut sigui visible pels membres d'un grup de treball concret, però desmarcar l'opció "Visible a tots els membres de la comunitat" si no interessa que el contingut d'aquell grup sigui conegut per tots els membres de la comunitat.

# **3. Accés a la informació**

Per accedir als continguts restringits de la comunitat, cal validar-se com a membre introduint el nom d'usuari i contrasenya al quadre d'usuari de la part superior dreta de la comunitat:

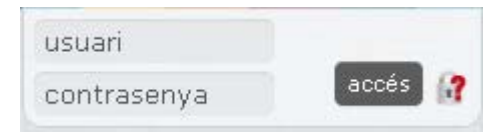

Des de la pàgina d'inici, hi ha tres maneres bàsiques d'aproximar-se a la informació de la comunitat:

#### **Eines o tipus de contingut**

Clicant a sobre de les icones del lateral esquerre de la comunitat, es poden filtrar els continguts de diversos tipus: Calendari, Apunts (inclou Notícies i Blocs), Documents (inclou Documents i pàgines de Wiki), Formularis (inclou Enquestes i Formularis), Fòrums, Xat, Multimèdia (inclou Àlbums d'imatges i Vídeos) i Fonts d'RSS.

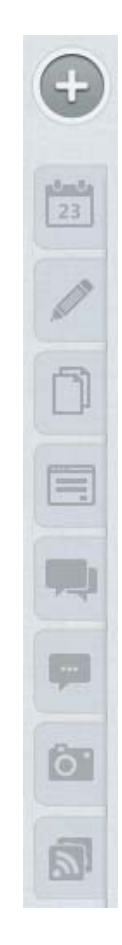

#### **Grups de treball**

Es poden veure els continguts d'un sol grup de treball filtrant-los des del desplegable de grups de treball de la part superior de la comunitat. En fer aquest filtre, entrarem directament a la pàgina de portada, on veurem els últims continguts publicats pel grup. Un cop establert el filtre, també podem accedir directament a un tipus de contingut, clicant la icona corresponent.

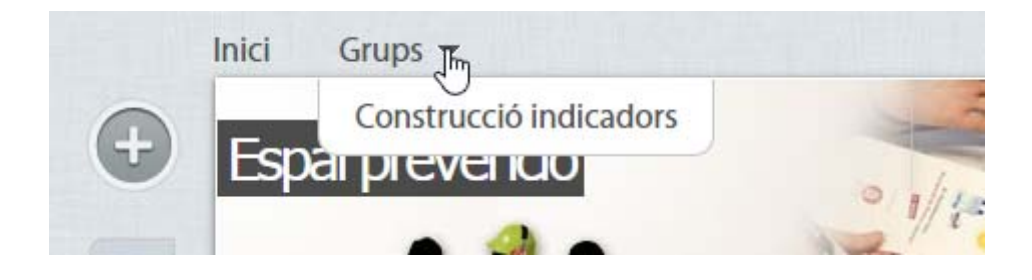

A més, clicant a sobre de "Grups" s'accedeix a una pàgina que mostra tots els grups disponibles a la comunitat, una descripció del grup, els continguts que té de cada tipus, els dinamitzadors d'aquell grup de treball, el número de membres i l'últim contingut creat.

#### **Temes**

Cada dinamitzador pot definir temes o matèries útils per organitzar de forma transversal els continguts de la comunitat. Els temes són la classificació per taxonomies de nivell més alt que es pot aplicar a la comunitat, per sobre de les categories i de les etiquetes. S'hi pot accedir a través del filtre de la part superior de la comunitat.

A més, clicant a sobre de "Temes" s'accedeix a una pàgina que mostra tots els temes en què s'estructura la informació de la comunitat, amb una descripció del grup, els continguts que té de cada tipus, els dinamitzadors d'aquell grup de treball, el número de membres i l'últim contingut creat:

A banda d'aquestes 3 formes d'accés als continguts, cada comunitat té una portada configurable que pot mostrar diversos blocs de continguts així com un cercador que permet recuperar la informació segons tipus de contingut, grup de treball o tema.

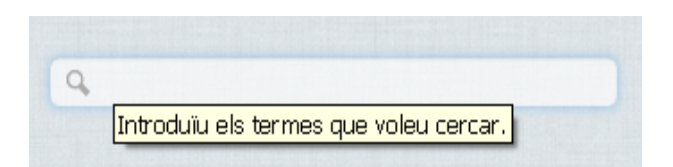

### **4. Creació de continguts**

Els membres de la comunitat poden crear continguts de diversos tipus, en funció de la naturalesa de la informació que necessitin difondre. Per fer-ho, només cal prémer el botó "**Crea nou contingut**", visible des de qualsevol punt de la comunitat:

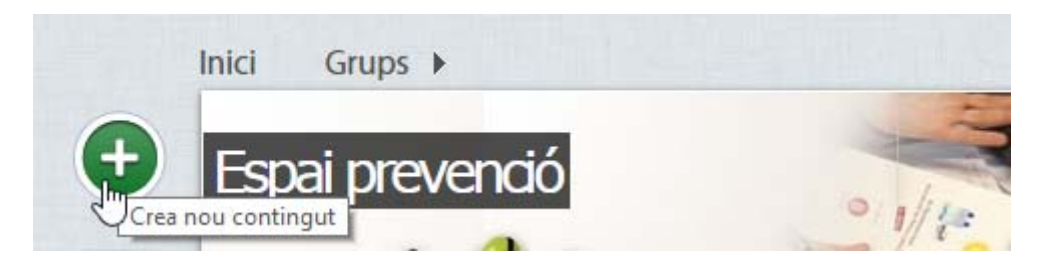

S'obrirà un *lightbox* o pantalla intermèdia amb els tipus de continguts disponibles a la comunitat. Aquí només cal escollir el tipus de contingut que es vol crear i omplir els camps de la pantalla de creació de nou contingut.

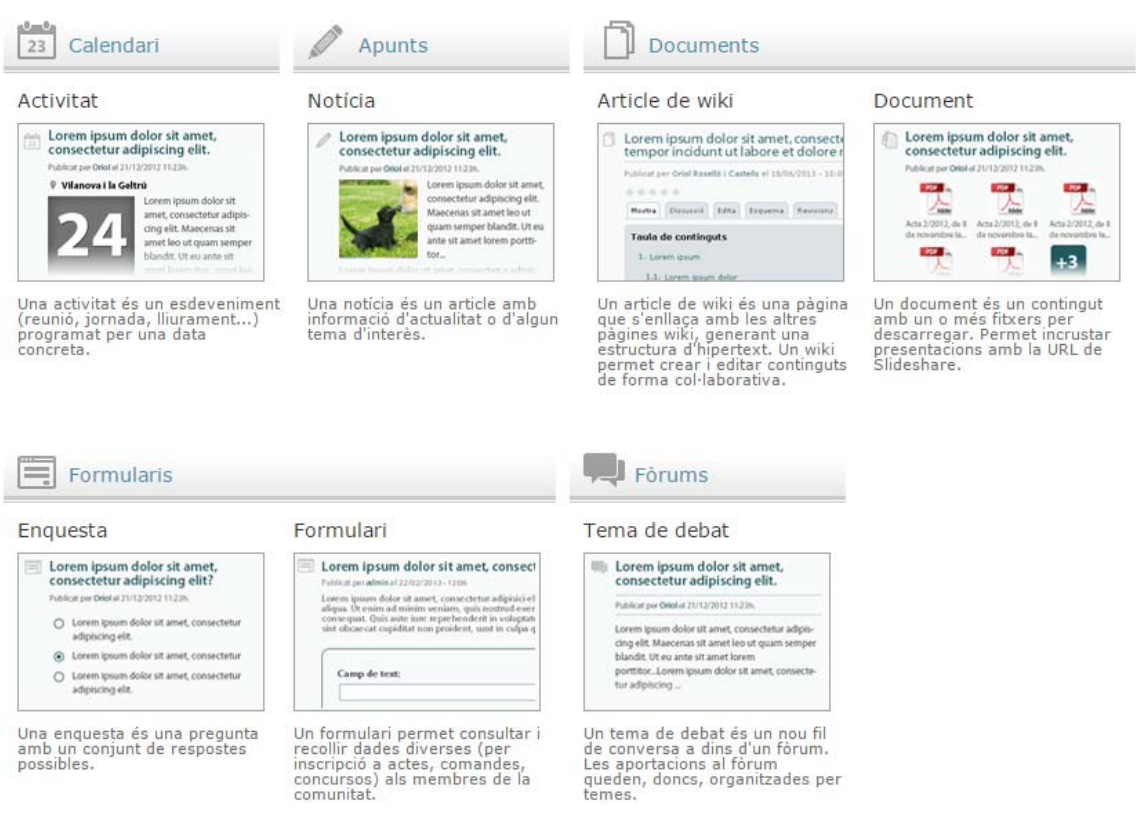

## **5. Tipus de continguts o eines**

L'eina de comunitats disposa de 13 tipus de contingut agrupats en 9 eines:

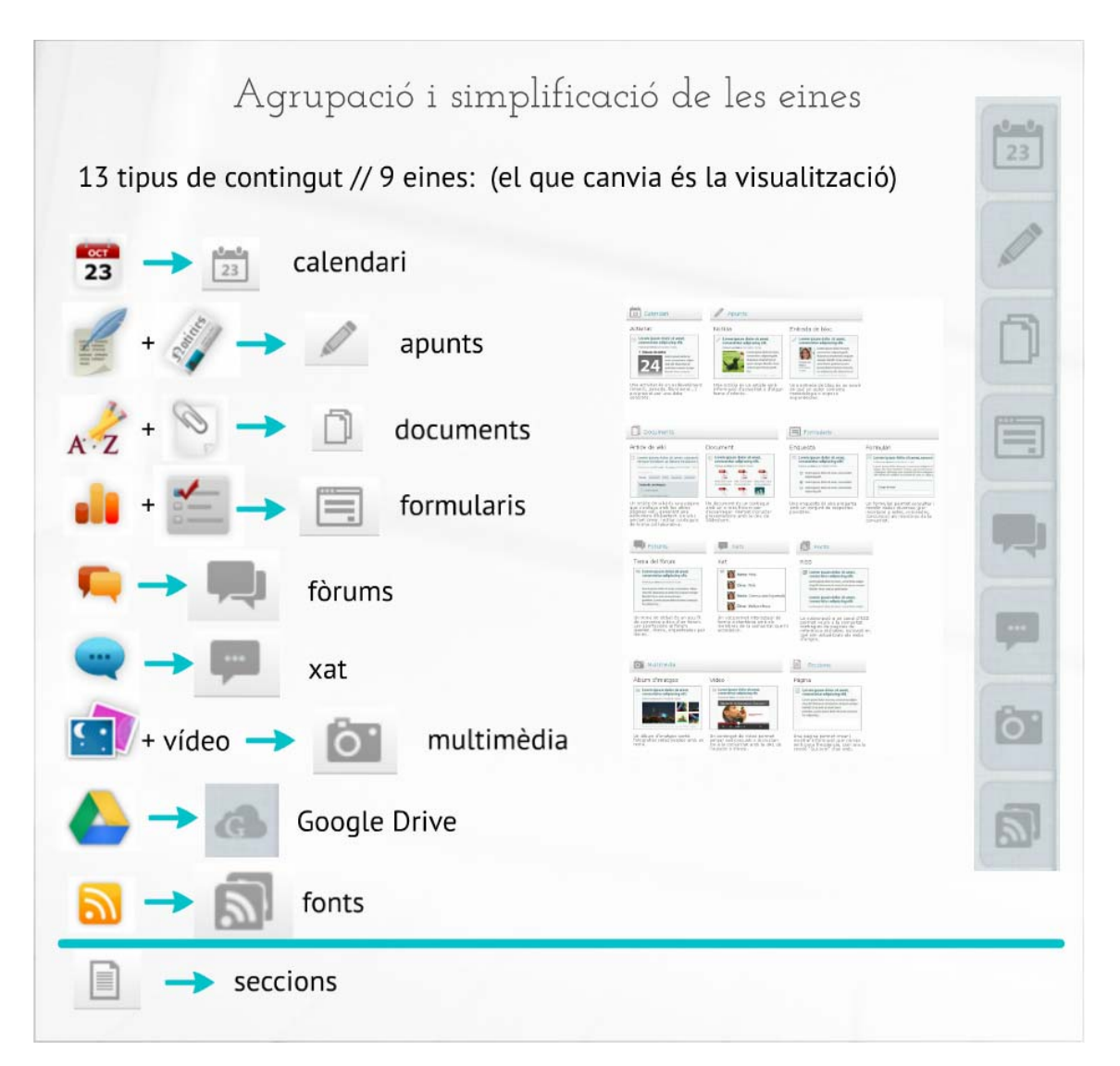

### **5.1. Calendari**

El calendari o agenda serveix per a difondre activitats d'interès per a la comunitat i per a cada grup de treball (jornades, seminaris, reunions presencials, congressos, dates de lliuraments...).

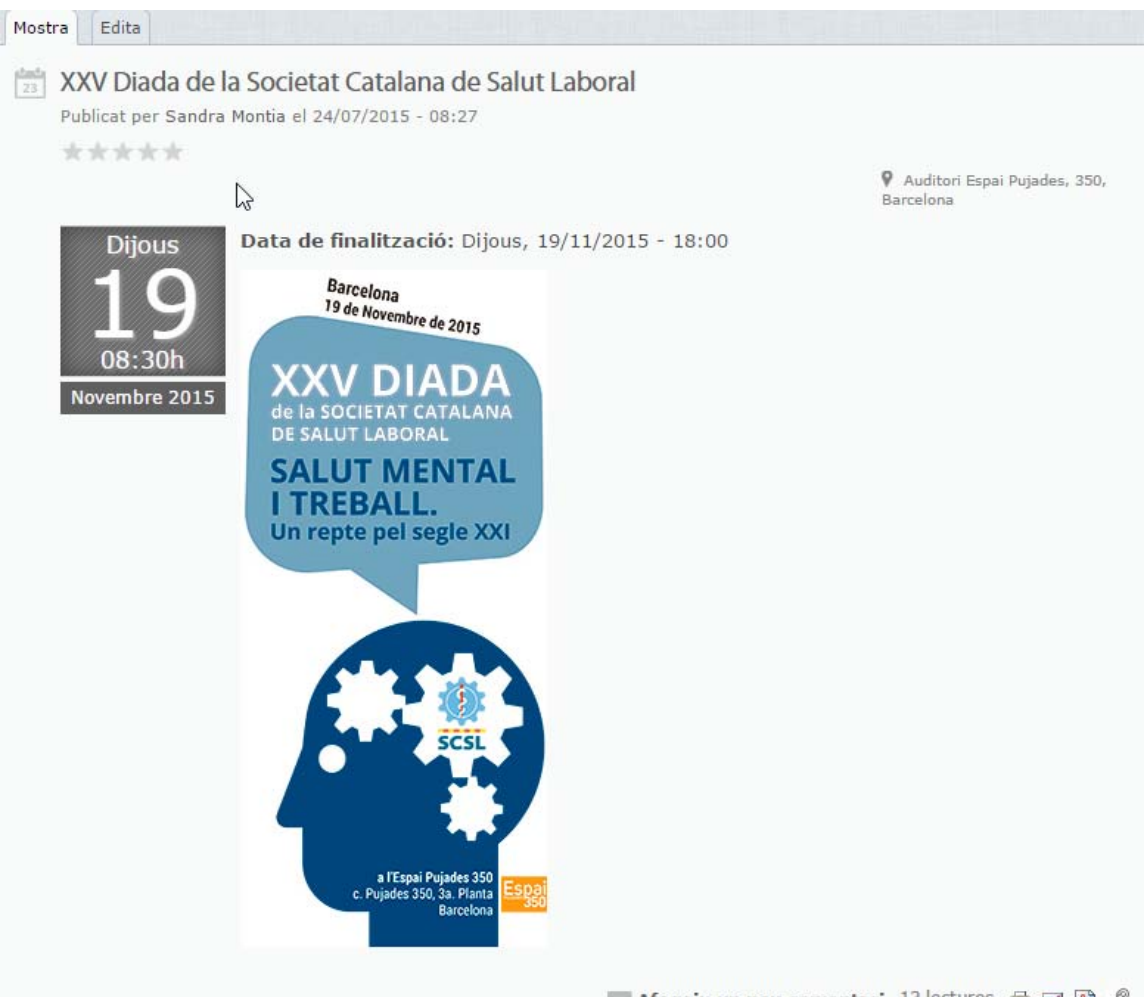

Afegeix un nou comentari 13 lectures  $\oplus \Box \boxtimes \mathscr{O}$ 

#### **5.2. Apunts**

Tant notícies com entrades de bloc es consideren apunts. La distinció entre tots dos tipus de contingut és que una notícia és una comunicació objectiva feta per un emissor amb una certa autoritat informativa, mentre que a les entrades de bloc l'autor dóna la seva opinió, comparteix metodologia o exposa experiències concretes amb un to més personal.

Com a la majoria de tipus de continguts, als apunts s'hi poden afegir imatges i fitxers adjunts i admeten comentaris.

A les entrades de blog, a més de la imatge que s'hi pot afegir, apareix la imatge de l'autor ben visible.

#### **5.3. Documents**

L'eina documents inclou tant pàgines i llibres de wiki com documents.

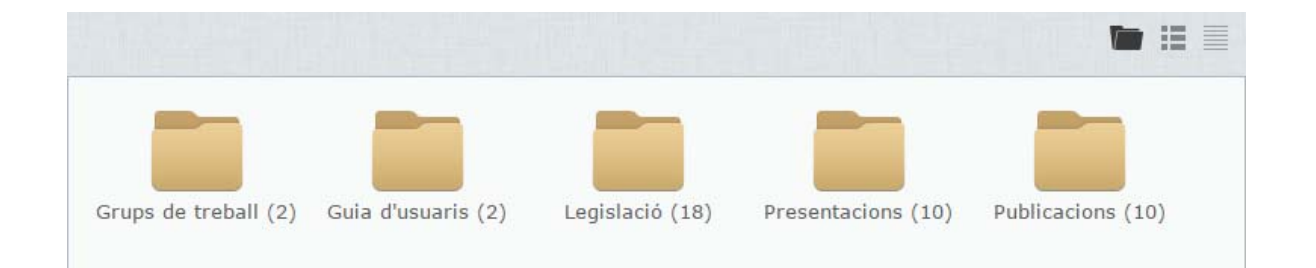

Un wiki permet crear i editar continguts de manera col·lectiva. Les comunitats l'utilitzen per elaborar documents estratègics i controlar tots els canvis que s'hi introdueixen i per crear materials de consulta per als membres (enciclopèdies, articles, reculls d'enllaços d'interès, etc.).

Es poden penjar com a documents a la comunitat articles, casos d'èxit i documentació diversa d'interès comú. Els documents poden contenir enregistraments sonors i d'imatge que es reproduiran a la mateixa pàgina.

Els documents tenen la vista per carpetes, diferent que la resta de tipus de continguts, per facilitar la localització de la informació a la comunitat:

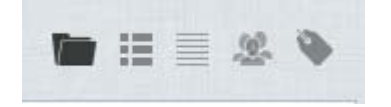

**Opció 1**: Mostra els continguts organitzats per carpetes; cada carpeta correspon a una categoria. Per tant, si fem servir aquesta vista, els documents queden classificats en carpetes per a cada categoria.

**Opció 2**: Llista detallada que mostra tots els documents ordenats cronològicament de més a menys recents.

**Opció 3**: Llista compacta amb els continguts ordenats cronològicament de més a menys recent, que inclou només la informació mínima de cada peça (títol del contingut, autor i data de publicació).

**Opció 4**: Aquesta vista ofereix els continguts agrupats per grups de treball als què l'usuari té accés.

**Opció 5**: Vista dels continguts classificats per temes.

#### **5.4. Fòrums**

Els fòrums són espais de debat àgil i obert per intercanviar opinions, plantejar dubtes i aportar solucions. Les participacions queden organitzades per temes.

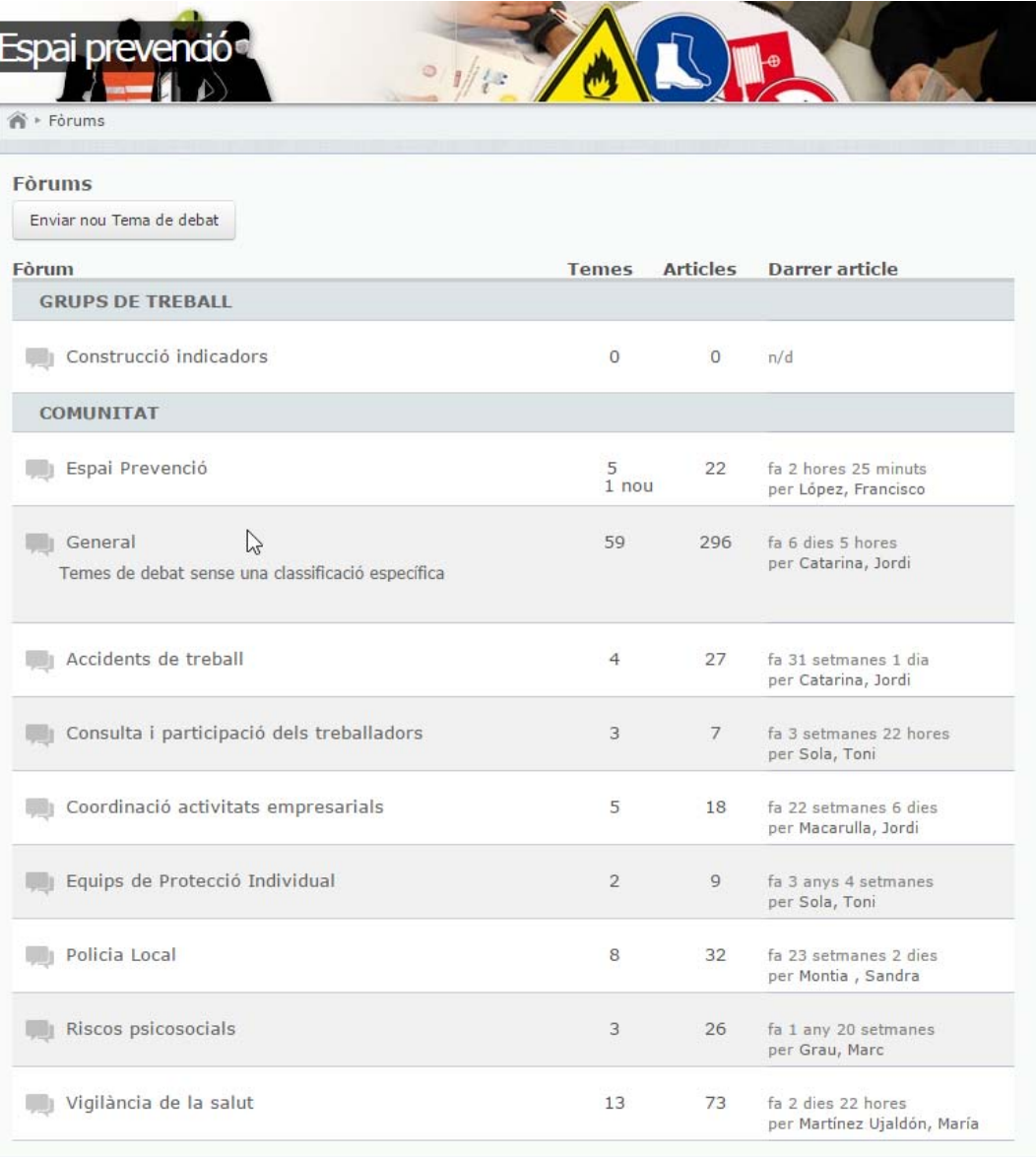

#### **5.5. Multimèdia**

El contingut de tipus multimèdia inclou àlbums d'imatges i vídeo. Els àlbums d'imatges serveixen per publicar diverses imatges. Cada fotografia pot incorporar un peu de foto i el visitant pot triar la disposició dels àlbums en dues, tres o quatre columnes.

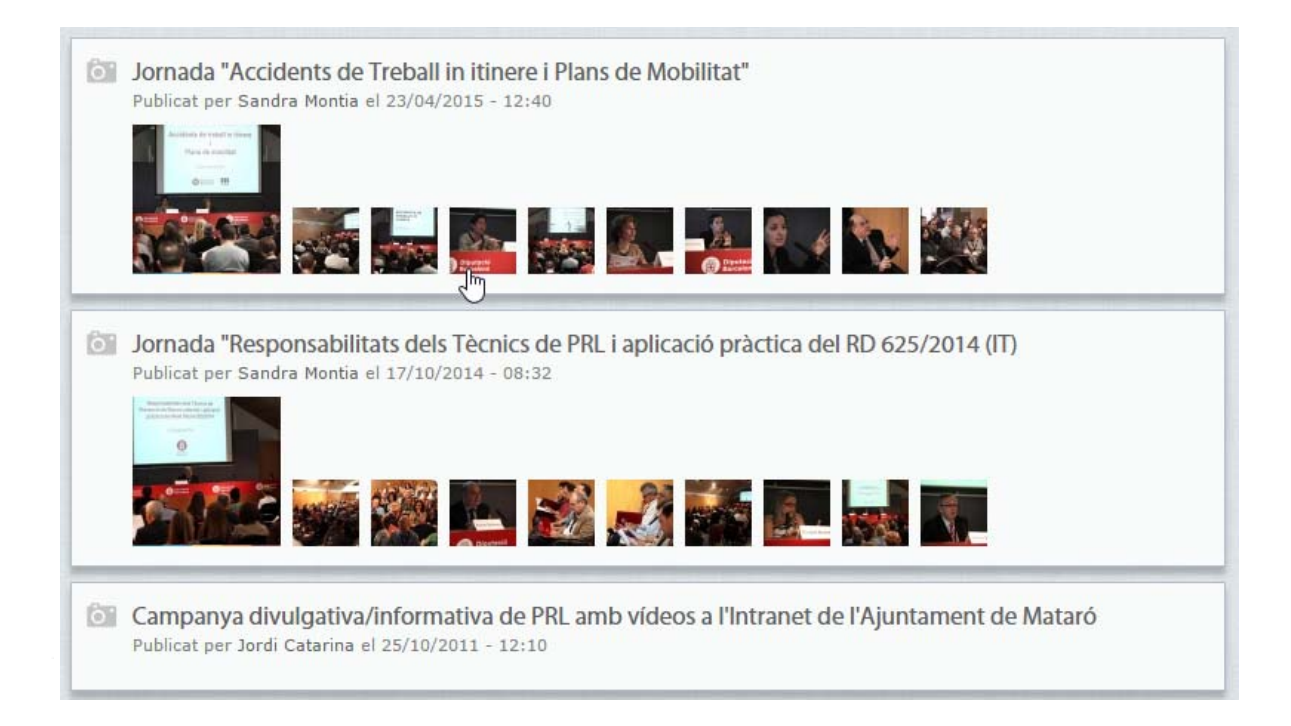

### **5.6. Google Drive**

Una altra de les utilitats que ofereix l'eina per a comunitats és una sincronització amb **Google Drive**, l'aplicatiu de Google que permet a diversos usuaris compartir i editar simultàniament arxius de múltiples formats (.doc, .xls, .csv, .ppt, .txt, .html, .pdf i altres).

Amb Google Drive tots els membres de la comunitat poden compartir en línia la mateixa còpia d'un document, d'un full de càlcul o d'una presentació. Els fitxers es poden importar i exportar. Totes les revisions es desen i es poden recuperar en qualsevol moment. A més, l'aplicatiu permet definir el nivell de privadesa de cada contingut.

# **6. Compte d'usuari**

Un bloc situat a la part superior dreta del web amb la imatge del perfil dóna la benvinguda als usuaris membres. Des d'allà els membres poden accedir al seu compte d'usuari.

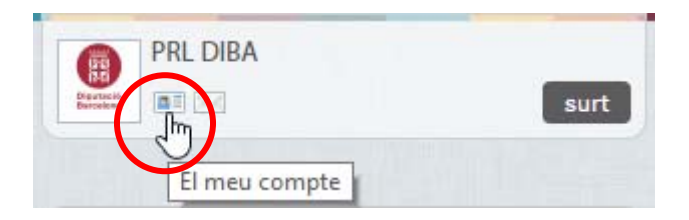

"**El meu compte**" és l'espai des del qual cada membre pot gestionar els continguts que ha creat, la seva missatgeria i les subscripcions als continguts, així com veure la informació sobre els seus grups.

Des del compte de cada usuari també s'accedeix a les opcions de configuració del compte i a les dades del perfil, que es pot personalitzar amb una fotografia així com indicant els interessos personals i el que es pot oferir a la comunitat. D'aquesta manera, les interaccions entre els membres de la comunitat podran ser més riques.

Els missatges privats que es poden gestionar dins de l'entorn de la comunitat són accessibles des de la icona . En el cas que hi hagi missatges pendents de llegir, la icona mostra el número de missatges pendents en color vermell.

**Recordeu que a l'hora de plantejar dubtes ó posar casos em comú hem de fer servir els fòrums de la comunitat, no el servei de missatgeria.** 

# **7. Notificacions**

Per estar al dia de les novetats de la comunitat, el sistema permet l'enviament de notificacions al correu electrònic. Podem personalitzar com volem aquest enviament des de la pestanya "Notificacions" d'"El meu compte":

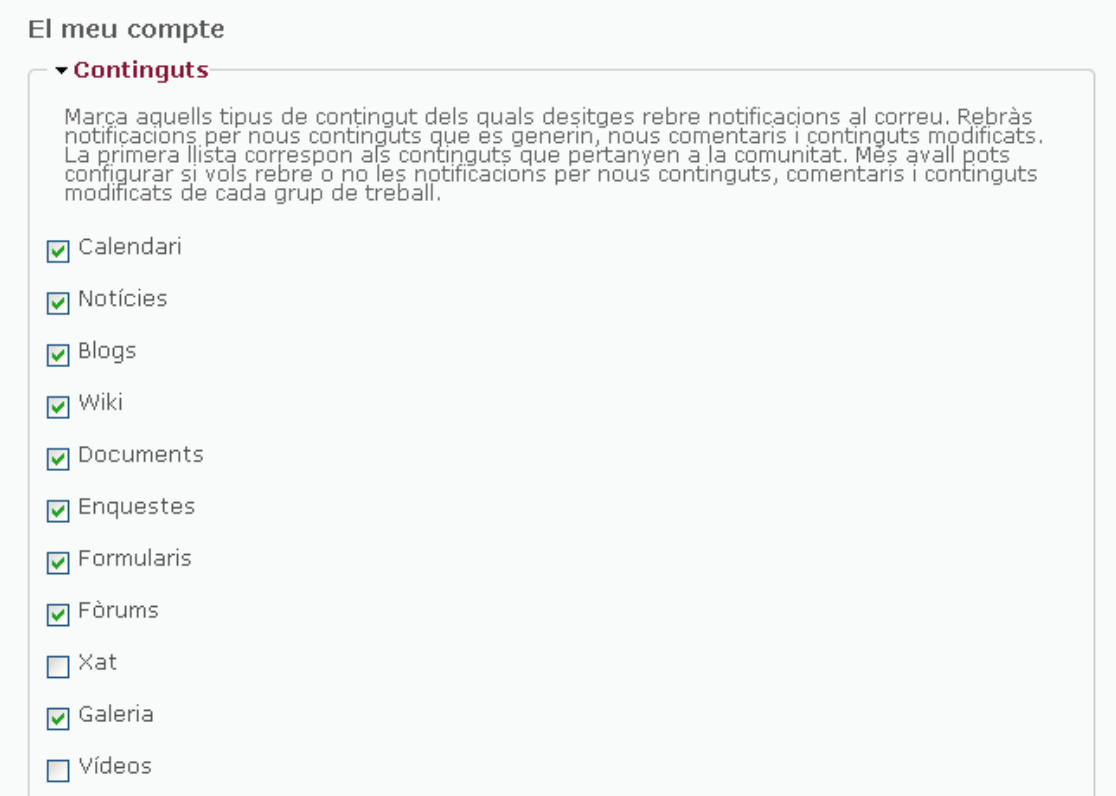

En aquesta pantalla cada usuari pot personalitzar les seves notificacions segons els tipus de continguts o grups de treball dels quals desitgi rebre notificacions i la freqüència amb què vol rebre-les.

Per defecte, tots els usuaris estan subscrits en el moment de la seva creació a tots els continguts amb freqüència diària i als missatges privats amb freqüència immediata.

#### **8. Blocs d'informació contextual al lateral**

La comunitat té blocs d'informació contextual al lateral que canvien segons l'eina que selecciona l'usuari, per mostrar informació rellevant en cada moment.

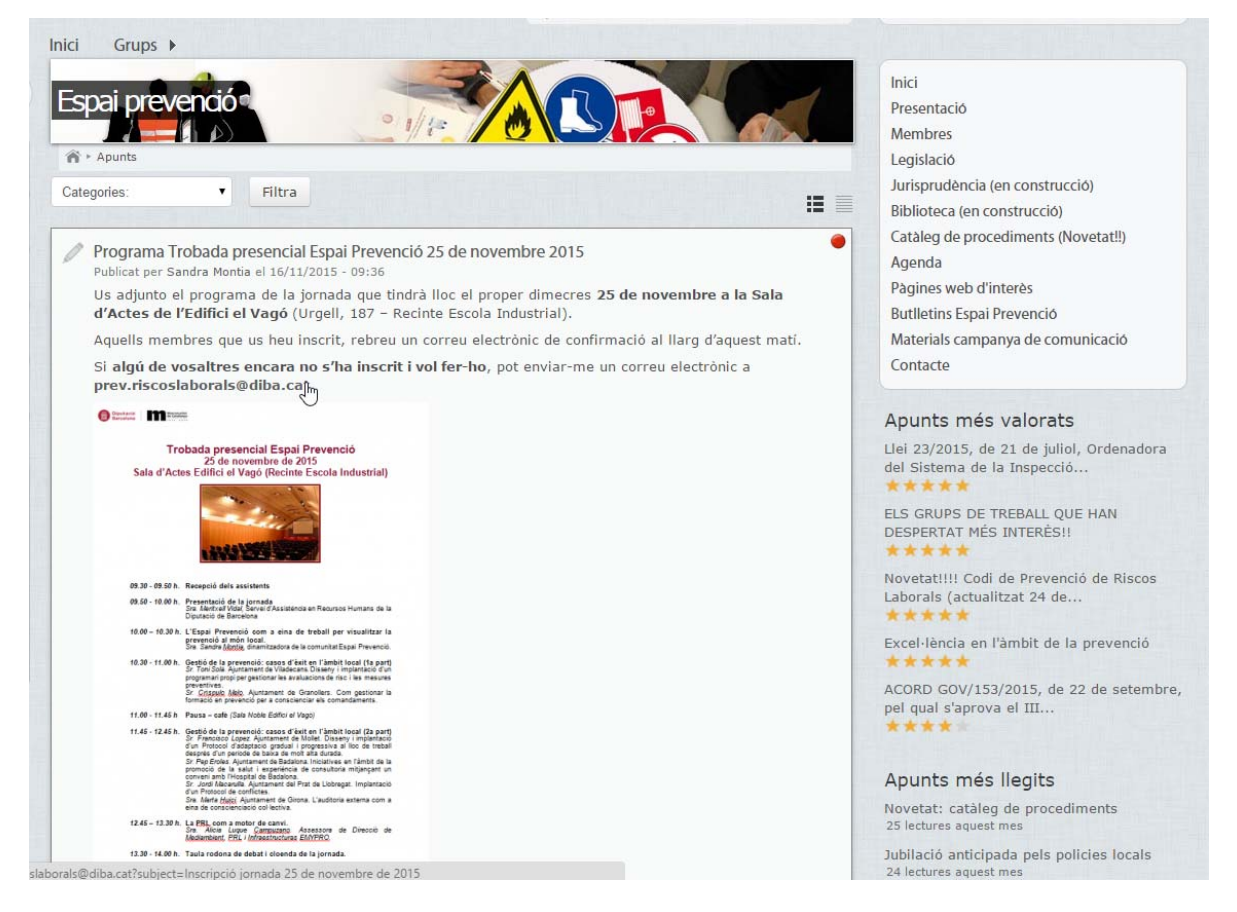

#### **9. Valoracions amb estrelles o** *star rating*

L'eina per a comunitats té un sistema de **valoració amb estrelles** gràcies al qual els usuaris poden mostrar els seus gustos sobre els continguts publicats. Es tracta d'una forma de participació més ràpida que fer un comentari al contingut i alhora molt gràfica, perquè amb un cop d'ull ràpid permet veure quants vots ha rebut el contingut i quina mitjana de puntuació li han atorgat els membres de la comunitat.

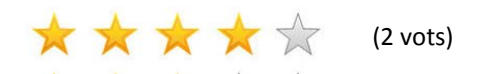